# HP Business Service Management

适用于 Windows 和 Linux 操作系统

软件版本: 9.20 IP1

计划指南

文档发行日期:2012 年 10 月 软件发布日期:2012 年 10 月

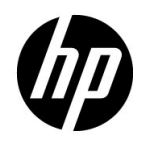

# 法律声明

#### 担保

HP 产品和服务的唯一担保已在此类产品和服务随附的明示担保声明中提出。此处的任何内容均不 构成额外担保。 HP 不会为此处出现的技术或编辑错误或遗漏承担任何责任。

此处所含信息如有更改,恕不另行通知。

#### 受限权利声明

机密计算机软件。必须拥有 HP 授予的有效许可证, 方可拥有、使用或复制本软件。按照 FAR 12.211 和 12.212,并根据供应商的标准商业许可的规定,商业计算机软件、计算机软件文档与商品 技术数据授权给美国政府使用。

#### 版权声明

© 版权所有 2005 - 2012 Hewlett-Packard Development Company, L.P.

#### 商标声明

Adobe® 和 Acrobat® 是 Adobe Systems Incorporated 的商标。

AMD 和 AMD Arrow 符号是 Advanced Micro Devices, Inc. 的商标。

Google™ 和 Google Maps™ 是 Google Inc. 的商标。

Intel®、Itanium®、Pentium® 和 Intel® Xeon® 是 Intel Corporation 在美国和其他国家 / 地区的 商标。

iPod 是 Apple Computer, Inc. 的商标。

Java 是 Oracle 和 / 或其附属公司的注册商标。

Microsoft®、 Windows®、 Windows NT®、 Windows® XP 和 Windows Vista® 是 Microsoft Corporation 在美国的注册商标。

Oracle 是 Oracle Corporation 和 / 或其附属公司的注册商标。

UNIX® 是 The Open Group 的注册商标。

#### 致谢

产品包括 Apache Software Foundation (**http://www.apache.org**) 开发的软件。

产品包括 JDOM 项目 (**http://www.jdom.org**) 开发的软件。

产品包括 MX4J 项目 (**http://mx4j.sourceforge.net**) 开发的软件。

# 文档更新

此文档的标题页包含以下标识信息:

- 软件版本号,用于指示软件版本。
- 文档发行日期,该日期将在每次更新文档时更改。
- 软件发布日期,用于指示该版本软件的发布日期。

要检查是否有最新的更新,或者验证是否正在使用最新版本的文档,请访问:

#### **http://support.openview.hp.com/selfsolve/manuals**

需要注册 HP Passport 才能登录此站点。要注册 HP Passport ID, 请访问:

#### **http://h20229.www2.hp.com/passport-registration.html**

或单击"HP Passport"登录页面上的"New users - please register"链接。

此外,如果订阅了相应的产品支持服务,则还会收到更新的版本或新版本。有关详细信息,请与您 的 HP 销售代表联系。

# 支持

请访问 HP 软件支持网站:

#### **http://support.openview.hp.com**

此网站提供了联系信息,以及有关 HP 软件提供的产品、服务和支持的详细信息。

HP 软件联机支持提供客户自助解决功能。通过该联机支持,可快速高效地访问用于管理业务的各 种交互式技术支持工具。作为尊贵的支持客户,您可以通过该支持网站获得下列支持:

- 搜索感兴趣的知识文档
- 提交并跟踪支持案例和改进请求
- 下载软件修补程序
- 管理支持合同
- 查找 HP 支持联系人
- 查看有关可用服务的信息
- 参与其他软件客户的讨论
- 研究和注册软件培训

大多数提供支持的区域都要求您注册为 HP Passport 用户再登录,很多区域还要求用户提供支持合 同。要注册 HP Passport ID,请访问:

#### **http://h20229.www2.hp.com/passport-registration.html**

要查找有关访问级别的详细信息,请访问:

**http://support.openview.hp.com/access\_level.jsp**

# 目录

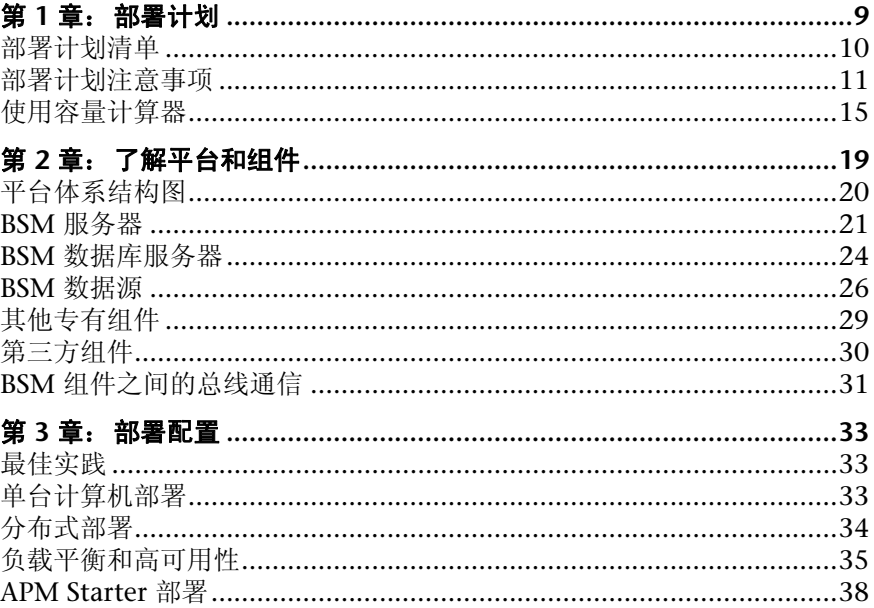

# **1**

# <span id="page-8-0"></span>部署计划

#### 本章包括:

- ➤ [部署计划清单 \(第](#page-9-0) 10 页)
- ➤ [部署计划注意事项 \(第](#page-10-0) 11 页)
- ➤ [使用容量计算器 \(第](#page-14-0) 15 页)

# <span id="page-9-0"></span>部署计划清单

在企业网络环境中部署 HP Business Service Management 时,需要进行资源计 划、系统体系结构设计以及适当的部署策略计划。下面的清单描述了需要在安装 之前考虑的一些基本问题。HP 软件专业服务人员可提供咨询服务,以帮助客户制 定 BSM 策略和计划以及进行部署。如需相关信息,请联系 HP 代表。

计划 HP Business Service Management 部署时,可使用此清单检查您的组织需 要考虑的基本问题。

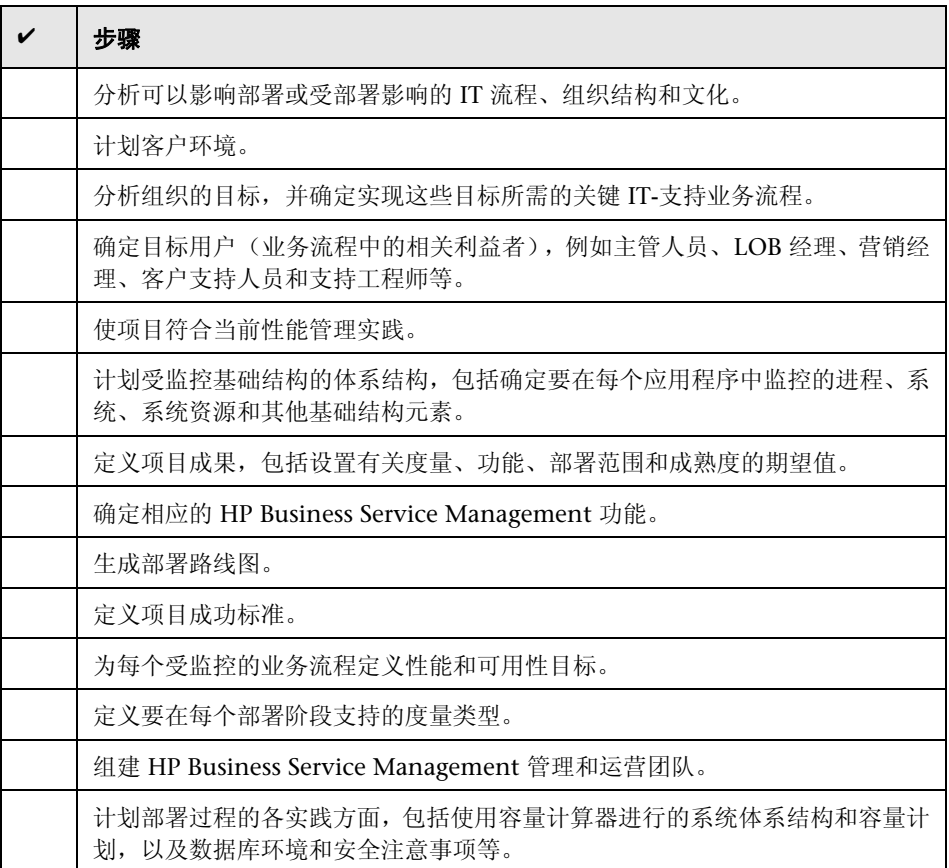

# <span id="page-10-0"></span>部署计划注意事项

本节提供对计划 BSM 部署过程有用的各种信息。本节包含以下内容:

- ➤ ["如何确定可满足期望容量的硬件要求?"\(第](#page-11-0) 12 页)
- ➤ "如何确定选择哪个部署类型 [\(单台计算机部署或分布式部署\)](#page-11-1)?"(第 12 [页\)](#page-11-1)
- ➤ "我需要多少台 BSM [计算机?"\(第](#page-11-2) 12 页)
- ▶ ["我可以在虚拟机上部署](#page-12-0) BSM 吗?"(第13页)
- ➤ ["我应该购买哪些特定硬件?"\(第](#page-12-1) 13 页)
- ➤ ["如何选择操作系统?](#page-12-2) (Windows\Linux)"(第 13 页)
- ➤ ["数据库架构需要多少磁盘空间?"\(第](#page-12-3) 13 页)
- ▶ "我是否需要 CMS, 或者 RTSM [是否已满足我的需要?"\(第](#page-12-4)13页)
- ➤ "选择哪种 Web [服务器?"\(第](#page-13-0) 14 页)
- ➤ ["在灾难恢复方面应该考虑哪些事项?"\(第](#page-13-1) 14 页)
- ➤ ["在网络方面应该考虑哪些事项?"\(第](#page-13-2) 14 页)

#### <span id="page-11-0"></span>如何确定可满足期望容量的硬件要求?

可以使用 BSM 9 部署和容量计算器进行 BSM 部署规划。此计算器可确定每个部 署类型所需的硬件配置文件。使用此计算器时,应考虑预期在不久的未来存在的 容量增长。有关详细信息,请参[阅 "使用容量计算器"\(第](#page-14-0) 15 页)。

#### <span id="page-11-1"></span>如何确定选择哪个部署类型 (单台计算机部署或分布式部署) **?**

BSM 可以安装为单台计算机部署或分布式部署(网关和数据处理器安装在不同的 计算机上)。在选择部署类型时,请考虑以下事项:

- ➤ 部署和容量计算器结果中所示的每种部署类型所需的硬件。如果要获得很大的 容量,则单台计算机部署中可能需要具有极大 RAM 容量的计算机,此 RAM 容 量将会超出您的 IT 环境所建议或所支持的容量。
- ▶ 从资源方面看, 单台计算机部署更经济, 因为很多共用组件只需部署一次。
- ➤ 从最佳实践方面看,两种类型都建议使用并受支持。

#### <span id="page-11-2"></span>我需要多少台 **BSM** 计算机?

- ▶ 基本的 BSM 部署由单台计算机组成, 或由一个网关 (GW) 和一个数据处理器 (DPS) 组成。
- ➤ 要提高 BSM 的可用性和可靠性,建议至少额外部署一个单台计算机 /GW+DPS 组合。有关详细信息,请参阅"多服务器部署的优点"(第 36 页)。
- ➤ 要增大 BSM 并发用户的数量,可以添加更多网关计算机 (或更多单台计算机 安装)。
- ➤ 不要添加多余的计算机,以防止 BSM 部署变得臃肿。每台计算机消耗的 TCP 资 源数量与部署中包含的 BSM 计算机数量有关,并且是受限的。

#### <span id="page-12-0"></span>我可以在虚拟机上部署 **BSM** 吗?

- ➤ 可以在虚拟机上部署 BSM (GW 和 DPS 安装,单台计算机或分布式安装) 。 有关详细信息,请参阅 《系统要求和支持列表》中的 "虚拟平台上的 HP Business Service Management"。
- ➤ 如果计划在虚拟机上运行包含 BSM 数据库的数据库服务器,请与您的数据库供 应商联系,以获取其支持策略和性能说明。

#### <span id="page-12-1"></span>我应该购买哪些特定硬件?

BSM 要求使用特定的硬件配置文件,但并不要求使用特定的品牌。

#### <span id="page-12-2"></span>如何选择操作系统? **(Windows\Linux)**

- ► 如果要从以前版本的 BSM 迁移, 请参阅《BSM 9.1x Upgrade Guide》以了解 有关受支持的迁移方法的信息。
- ➤ 这两种操作系统均受支持,并建议使用。有关支持版本的特定信息,请参阅《系 统要求和支持列表》。

#### <span id="page-12-3"></span>数据库架构需要多少磁盘空间?

BSM 架构所需磁盘空间受许多可变因素的影响。有关主要的考虑因素的详细信 息,请参阅 《HP Business Service Management Database Guide》 PDF 文档。

#### <span id="page-12-4"></span>我是否需要 CMS, 或者 RTSM 是否已满足我的需要?

RTSM 仅支持 BSM 操作用例。对于 BSM 与其他 HP 中心之间的基于拓扑的集 成,建议安装将充当 CMS 的中心 CMDB 实例,而不是与 RTSM 实例直接集成。 有关详细信息,请参阅 《RTSM Best Practices guide》。

#### <span id="page-13-0"></span>选择哪种 **Web** 服务器?

BSM 同时支持 Microsoft IIS 和 Apache Web 服务器。Apache Web 服务器绑定 在 BSM 安装中,而 Microsoft IIS Web 服务器则必须在安装 BSM 之前单独安装。 从最佳实践方面看,两种类型都建议使用并受支持。

#### <span id="page-13-1"></span>在灾难恢复方面应该考虑哪些事项?

可以设置将充当灾难恢复系统的附加 BSM 部署。可以在任何时间按需添加这样的 部署,而无须在计划主环境时考虑。有关详细信息,请参阅 《BSM 安装指南》中 的 "灾难恢复"。

#### <span id="page-13-2"></span>在网络方面应该考虑哪些事项?

建议在同一网段上安装所有 BSM 服务器。

如果在多个网络段上安装了 BSM 服务器,则强烈建议尽量降低这些服务器之间的 跃点数和延迟。网络延迟可能对 HP Business Service Management 应用程序产 生负面影响,并且可能会导致性能和稳定性问题。无论跃点数为多少,建议网络 延迟时间不应超过 5 毫秒。

不支持在 BSM 服务器之间放置防火墙。如果任意 BSM 服务器计算机 (GW 或 DPS)上的防火墙为活动状态,则必须将通道保持开放以允许 BSM 计算机(GW 或 DPS)之间的通信。

# <span id="page-14-1"></span><span id="page-14-0"></span>使用容量计算器

应使用容量计算器 Excel 电子表格确定 BSM 部署的范围和规模。按照运行的应用 程序数、用户数和期望数据的形式输入有关部署范围的信息。容量计算器可计算 部署配置,以及 BSM 部署中每台计算机的硬件要求。运行"设置和数据库配置" 实用程序或"更新向导"(在安装或升级 BSM 后运行)时,可自动上载此信息。

注意: 在 Linux 环境中, 可以使用 OpenOffice.org 的 "Calc" 电子表格应用程 序打开和编辑容量计算器 Excel 电子表格。

容量计算器 Excel 文件包括以下表:

- ➤ **Deployment Calculator**。使用 "Capacity Questionnaire"可确定所需的应 用程序和容量。结果将在"Output"表中显示。另外,您还可以使用"Certified Deployments"工作表单。
- ➤ **Certified Deployment**。您可以使用"Certified Deployment"工作表单中最 类似于您需求的预定义已验证部署之一。可将这些已验证的部署用作模板并进 行相应修改以满足您的需求。
- ➤ **Detailed Capacities**。给出用于为每个 BSM 应用程序、用户、度量数据和模型 大小计算 "小"、"中"、"大"和 "特大"容量级别的相关数字详细信息。
- ➤ **Level Override**。只有经验丰富的 BSM 管理员才能使用此工作表。使用此工作 表,可以覆盖在容量计算器中计算的容量级别。

#### 要使用容量计算器,请执行以下操作:

- **1** 在安装介质中查找名为 **BSM\_9\_Deployment\_and Capacities.xls** 的 Excel 表。 可以从 HP 软件产品手册网站 (<http://support.openview.hp.com/selfsolve/manuals>) 下载最新版本。在网站中 搜索术语 "capacity calculator"。
- **2** 在 "Deployment Calculator"工作表的 "Capacity Questionnaire"列中:
	- ▶ 根据需要在每个应用程序名称旁边的单元格中选择 Yes 或 No, 选择要运行 的应用程序。
	- ▶ 输入各个要运行的应用程序和"Logged in Users"数所需的数据。

可以在每个单元格上悬停鼠标,以读取关于每个应用程序所需信息的工具提 示说明。

- **3** 输入数据之后,"Deployment Calculation"工作表右侧的 "Output"表会 自动更新,以提供部署所需的信息。
	- ➤ 右上角的 "Output Application/Level"表指明部署的范围,同时给出规 模信息。这其中包括用户、模型大小、预期度量数据大小、应用程序状态 (开启或关闭)以及每个应用程序的大小调整。
	- ➤ 右下角的 "Output Machine Requirements"表指明对于每种安装类型 (单台计算机或者分布式),每个服务器安装所需的内存 (以 GB 为单位) 和 CPU 内核数。

确定适用于您的部署的部署类型 (单台计算机或分布式)。

 **4** 将 Excel 文件保存到所安装的 BSM 服务器可访问的位置中。 此时,即可准备硬件环境,并基于这些建议安装 BSM。

#### 要在安装期间应用容量计算器数据,请执行以下操作:

在"服务器部署"页面中运行"设置和数据库配置实用程序"时,浏览到保存容量 计算器数据的位置。上载文件,并使用 Excel 表中的数据自动更新向导中的字段。

有关使用该实用程序的详细信息,请参阅《BSM 安装指南》中的"设置和数据库 配置实用程序"。

#### 在安装之后使用容量计算器

安装 BSM 之后,可能需要对部署进行更改。可以添加应用程序、更改登录用户数 量或与运行应用程序相关的其他任意数字。可以编辑容量计算器,并确定是否已 经更改部署的范围。

可以将更新的容量计算器 Excel 文件中的数据直接上载到平台管理的 "服务器部 署"页面。通过此页面,可以在运行服务器和数据库配置实用程序时,更新在"服 务器部署"页面中输入的信息,而无须运行向导。

如果没有某应用程序的相应许可证,则无论是在安装期间还是在"平台管理"页 面中,该应用程序都不会出现在 "服务器部署"页面的可用应用程序列表中。在 "平台管理"的 "许可证管理"页面中部署 BSM 之后,即可为应用程序添加许可 证。添加许可证之后,必须转到 "服务器部署"页面,才能启用应用程序。

有关更新部署的详细信息,请参阅 《平台管理》中的 "如何更新 BSM 许可证、 应用程序或部署范围"。要使更改在更新部署时生效,必须重新启动 BSM。

第 **1** 章 • 部署计划

**2**

# <span id="page-18-0"></span>了解平台和组件

#### 本章包括:

- ➤ [平台体系结构图 \(第](#page-19-0) 20 页)
- ▶ BSM [服务器 \(第](#page-20-0) 21 页)
- ▶ BSM [数据库服务器 \(第](#page-23-0) 24 页)
- ▶ BSM [数据源 \(第](#page-25-0) 26 页)
- ➤ [其他专有组件 \(第](#page-28-0) 29 页)
- ➤ [第三方组件 \(第](#page-29-0) 30 页)
- ▶ BSM [组件之间的总线通信 \(第](#page-30-0) 31 页)

# <span id="page-19-0"></span>平台体系结构图

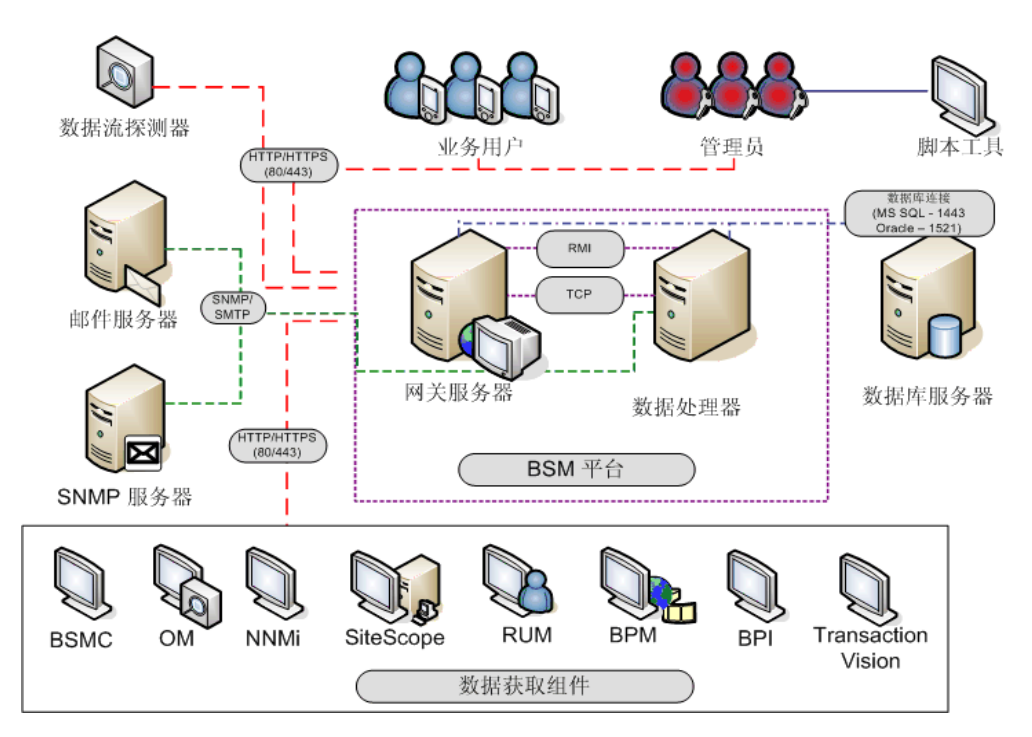

下图显示了一般的 BSM 平台体系结构以及各组件之间使用的通信协议。

# <span id="page-20-0"></span>**BSM** 服务器

HP Business Service Management 平台由企业网络环境中设置的专有服务器和 组件、数据源、脚本工具和第三方服务器 (例如数据库和邮件服务器)组成。本 章概述了 HP Business Service Management 平台和组件。

HP Business Service Management 由一组服务器驱动,它们负责运行应用程序, 可用于系统管理以及数据处理、报告和警报功能。您可以在企业网络环境中的一 台或多台 Microsoft Windows 或 Linux 计算机上安装以下 HP Business Service Management 服务器:

- ➤ **HP Business Service Management** 网关服务器。负责运行 HP Business Service Management 应用程序、生成报告、操作管理区域,从数据收集器接收数据样 本并将其分发到相关 HP Business Service Management 组件, 以及对总线提 供支持。若要使用 HP Business Service Management,网关服务器计算机必 须运行 Web 服务器。
- ➤ **HP Business Service Management** 数据处理器。负责聚合数据、运行业务逻 辑引擎以及控制 RTSM 服务。

可以根据多个不同的部署策略安装 HP Business Service Management 服务器。安 装了多个服务器计算机的分布式部署可以通过各种高可用性和负载平衡选项来发 挥自身优势。关于推荐的部署策略的详细信息,请参[阅"部署配置"\(第](#page-32-3) 33 页)。

# 关于服务器部署的说明和最佳实践

部署 HP Business Service Management 服务器时, 请注意以下事项:

- ➤ 必须能够通过 HTTP 或者 HTTPS 从任何标准的 Internet 或内部网连接访问 HP Business Service Management 服务器计算机。
- ► HP Business Service Management 服务器应位于专用的计算机上, 且不应运 行其他应用程序。
- ➤ 如果在同一台物理计算机上将 HP Business Service Management 服务器与大多 数其他 HP 产品安装在一起,可能会导致端口冲突、性能问题或其他意外行为。 HP Business Service Management 服务器与 HP SiteScope 或 HP Operations Manager 代理的共存已经过测试且受支持。
- ➤ 在服务器安装期间,会将 Oracle Java 7 作为 HP Business Service Management 安装的一部分复制到计算机上。
- ► 如果在多个网络段上安装了 HP Business Service Management 服务器, 则强 烈建议尽量降低这些服务器之间的跃点数和延迟。网络延迟可能对 HP Business Service Management 应用程序产生负面影响,并且可能会导致性能和稳定性 问题。无论跃点数为多少,建议网络延迟时间不应超过 5 毫秒。有关详细信息, 请与 HP 软件支持部门联系。
- ➤ 所有 HP Business Service Management 服务器以及数据库服务器必须安装在 同一个时区中,采用夏令时配置,并设置为相同的时间。
- ▶ 如果 BSM 数据库服务器使用的是 SOL Server 平台, 则应确保兼容性级别数据 库设置被设置成能够反映每个 9.1x 数据库架构中使用的 SOL 版本。例如, 如 果使用 SQL Server 2005,则兼容性级别应当为 90。
- ▶ HP Business Service Management 不支持将时区设置为半小时时区 (相对于 GMT),例如 GMT+6:30 印度。这可能会导致在以小时为单位执行的数据聚合 期间出现问题。

# **Web** 服务器

若要使用 HP Business Service Management,网关服务器必须运行 Web 服务 器。在 Linux 环境中, 必须使用 Apache HTTP Server。在 Windows 环境中, 可 以在下列两者中选择:

➤ **Microsoft Internet** 信息服务器 **(IIS)**。如果计划在 IIS 上运行 HP Business Service Management, 则必须先安装 IIS, 再执行 HP Business Service Management 安装。在 HP Business Service Management 服务器安装期间, 会自动对 IIS 设置进行配置,以使用 HP Business Service Management。

注意:

- ▶ 如果使用 IIS Web 服务器, 则 BSM 仅支持 IIS 默认应用程序池。
- ➤ 如果要在 Windows 2008 上安装和使用 IIS 7,必须为 IIS 创建合适的角色。 有关详细信息,请参阅 《BSM 安装指南》中的 "使用 Web 服务器"。
- ➤ **Apache HTTP Server**。在 HP Business Service Management 服务器安装期 间,将会安装某个版本的 Apache HTTP Server。该版本的 Apache HTTP Server 已由 HP 针对 HP Business Service Management 进行了修改。如果计 划与 Apache HTTP Server 一起使用 HP Business Service Management, 则 必须在安装期间选择 Apache HTTP Server。

有关将 Web 服务器设置为使用 HP Business Service Management 的信息,请参 阅 《BSM 安装指南》中的 "使用 Web 服务器"。

# <span id="page-23-0"></span>**BSM** 数据库服务器

HP Business Service Management 需要以下类型的数据库 / 用户架构, 可以在 Microsoft SQL Server 或 Oracle 服务器上对它们进行设置:

- **► 管理数据库。**用于存储 HP Business Service Management 环境中系统范围元 数据以及与管理相关的元数据。 HP Business Service Management 需要使用 一个管理数据库。
- ➤ **RTSM**。用于将从各 HP Business Service Management 和第三方应用程序及 工具收集的、或由 BSM 用户创建 / 配置的配置信息存储为配置项目 (CI)。生成 HP Business Service Management 视图时,将使用此信息。
- ➤ **RTSM** 历史记录数据库。用于存储一段时间内对 RTSM 配置项目 (CI) 所做的更 改。可以按 CI 更改和快照的形式查看此信息。
- ➤ **Business Process Insight** 数据库。用于存储通过使用 Business Process Insight 建模程序创建的业务流程模型。有关 Business Process Insight 数据库的详细 信息,请参阅 《Business Process Insight Server Administration Guide》中 的 "BPI Server Database Requirements"。
- ➤ 事件数据库。用于存储事件和 OMi 拓扑同步。
- **► 配置文件数据库。**用于存储从 HP Business Service Management 数据收集器 获取的原始数据和聚合的度量数据。只需要一个配置文件数据库,但是如有需 要可安装更多配置文件数据库。
- ► 分析数据库。用于存储 SHA 原始度量指标和聚合数据。每个 Microsoft SQL Server 数据库或 Oracle 服务器用户架构可托管最多 1,000,000 个度量指标。 可创建最多五个 SQL Server 数据库或 Oracle 用户架构。可手动或通过使用 "管理分析数据库"页面 (从 "管理" > "平台" > "设置和维护"访问该页 面)来创建 SHA 数据库。

在部署 HP Business Service Management 服务器的过程中,需要连接这些数据 库。如果是第一次安装 HP Business Service Management, 则可以在安装服务器之 前直接在数据库服务器上手动创建这些数据库,或者可以允许 HP Business Service Management 使用 "设置和数据库配置实用程序"创建这些数据库。

有关如何在系统中部署数据库服务器以供 HP Business Service Management 使 用,以及如何手动创建数据库/用户架构的详细信息,请参阅《HP Business Service Management Database Guide》 PDF 文档。

《BSM 安装指南》中的 "服务器部署和设置数据库参数"描述了设置数据库参数 的过程。

注意:如果需要验证数据库完整性,可以运行数据库架构验证。有关详细信息,请 参阅《HP Business Service Management Database Guide》PDF 文档中的附录 D, "Database Schema Verification"。

### <span id="page-25-0"></span>**BSM** 数据源

HP Business Service Management 数据源负责从整个基础结构的不同点以及从外 部位置收集性能和事件数据,并将其传送到中央库。这些数据用于监控和分析事件 以及业务应用程序和 IT 基础结构的性能,并且提醒员工注意性能和阈值违例。某些 数据收集器还可以将正在监控的拓扑报告给 HP Business Service Management。

#### 数据收集器

数据收集器需要单独安装和管理。下载和运行数据收集器需要单独许可。每个数 据收集器均可从 HP Business Service Management "下载"页面下载, 此页面 可通过"平台管理"("管理" > "平台" > "设置和维护" > "下载")进行访 问。有关详细信息,请参阅 《平台管理》中的 "下载概述"。

您可以在企业网络环境或远程位置的计算机上安装以下数据收集器:

- **► Business Process Monitor (BPM)**。通过运行事务 (虚拟业务流程)并收集可 用性和响应时间数据来模拟最终用户体验。
- ➤ **SiteScope**。收集关于各种后端基础结构组件 (包括 Web、应用程序、数据库 和防火墙服务器)的关键性能度量信息。
- ➤ **Real User Monitor (RUM)**。通过监控实际用户通信并实时收集网络和服务器 性能数据,从网络 / 服务器的角度度量真实用户的最终用户体验。
- ➤ **Business Process Insight (BPI)**。支持您查看在 IT 基础结构上运行的业务流程的 运行状况和性能,便于评估因 IT 性能问题造成的流程延迟或阻塞的业务影响。
- ➤ **TransactionVision**。度量企业事务的运行状况、性能和业务影响,并提供事务 活动报告。

**► Service Health Analyzer**。可提供预测性事件, 以便在业务受到严重影响之前 发现并处理问题。

注意:**HP Diagnostics** 单独进行许可和安装,并且可充当 BSM 的数据收集器。

安装并配置数据收集器后,请在最终用户管理程序("管理">"最终用户管理") 和系统可用性管理程序 ("管理" > "系统可用性管理")中进一步定义其设置。 使用最终用户管理程序,可以集中管理 Business Process Monitor 和 Real User Monitor 的监控环境。使用系统可用性管理程序,可以访问 SiteScope 的驻留实 例。 Business Process Insight 和 TransactionVision 各自均有管理区域理区域 ("管理" > "Business Process Insight"与 "管理" > "事务管理")。

您可以从 HP Business Service Management 平台中部署监控器、配置事件和警 报方案,并管理和组织监控环境。

### **HP** 软件应用程序和集成中的数据

HP Business Service Management 能够与 BTO 产品、 Business Service Management 中的应用程序以及外部应用程序集成。

通过这些集成,不但能使数据在应用程序之间传输,还能使事件从应用程序传输 到 Business Service Management 及其操作管理组件,具体取决于应用程序。您 可以从 BSM 向下搜索到某些相关应用程序。

可与以下 HP 软件应用程序和工具集成:

- ➤ **HP BSM** 集成适配器
- ➤ **HP Network Node Manager i**
- ➤ **HP Operations Manager**
- ➤ **HP Operations Orchestration**
- ➤ **HP Service Manager**
- ➤ **HP Release Control**

有关这些集成的详细信息,请参阅《BSM 应用程序管理指南》的"集成"一节中 的 "与其他应用程序集成"。

# <span id="page-28-0"></span>其他专有组件

BSM 管理员可部署搜寻探测器以启用搜寻过程,这将有助于对 IT 环境建模。此 外,管理员还可使用 HP 脚本工具来创建脚本,供 Business Process Monitor 收 集受监控应用程序的数据。

#### 数据流探测器

数据流探测器支持您收集有关 IT 基础结构资源及其附属项的数据。此过程会搜寻 应用程序、数据库、网络设备和服务器等资源。数据流探测器是负责从服务器接 收搜寻任务、将任务分发给 IT 组件、通过服务器将结果发回 RTSM 的主要组件。 有关搜索进程和数据流探测器部署的详细信息,请参阅数据流管理。

### 脚本工具

使用 HP Business Service Management 脚本工具可以记录某些最终用户操作, 这些操作代表您想要使用 Business Process Monitor 监控其性能的关键业务事 务。您可以将这些事务保存在记录脚本中。下表描述了可用的脚本工具。有关 Business Process Monitor 脚本工具 (包括脚本记录提示) 的其他信息, 请参阅 《BSM 应用程序管理指南》中的 "VuGen 记录提示"。

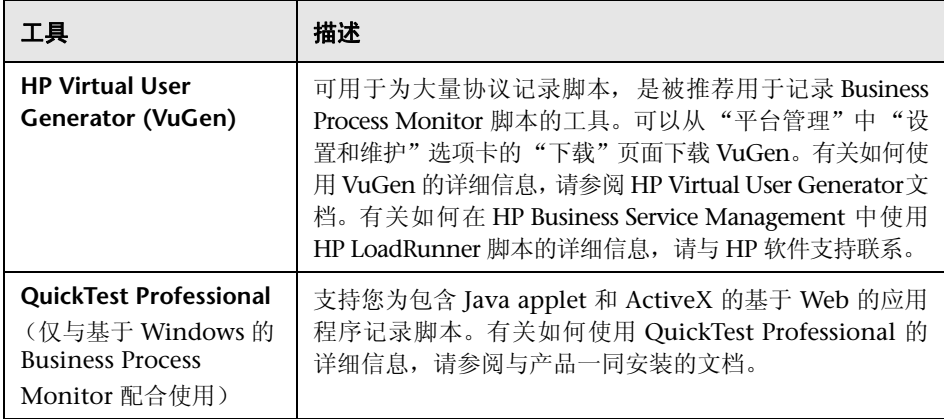

# <span id="page-29-0"></span>第三方组件

- ▶ 数据库服务器。HP Business Service Management 需要链接到数据库服务器。 数据库服务器用于存储下列数据:
	- ➤ 系统范围内的数据以及与管理相关的数据,包括管理设置和客户配置的信息
	- ➤ 配置文件数据,包括数据收集器设置和已收集的度量信息
	- ▶ 配置项目 (CI) 数据, 包括用于对 IT 基础结构建模的 CI 以及 CI 之间的关系。

有关在 HP Business Service Management 中使用数据库服务器的详细信息, 请参阅 《HP Business Service Management Database Guide》 PDF 文档。

- ▶ 邮件服务器。邮件服务器用于将警报和计划报告发送到指定接收方。
- ➤ **SNMP** 服务器。可实现与 SNMP 服务器的连接,以接收由 HP Business Service Management 警报机制发送的 SNMP 陷阱。

➤ **SiteScope** 集成监控器。 HP Business Service Management 支持通过 SiteScope 集成监控器集成第三方系统的数据,并且支持使用 HP Business Service Management API 将数据集成到第三方系统。有关 SiteScope 集成监控 器的详细信息,请参阅 《使用 SiteScope》中的 "使用 SiteScope 集成监控器"。

注意:在与第三方产品执行集成之前,请查看 《BSM 应用程序管理指南》的 《Solutions and Integrations》的 "Best Practices for Integrating Third-Party Data"中的信息。

# <span id="page-30-0"></span>**BSM** 组件之间的总线通信

总线是 BSM 服务器之间的虚拟通信通道。

总线可提供以下功能:

➤ 提供网关服务器和数据处理器之间通信的高可用性。

总线使用基于 JMS 的消息传输系统来实现服务器之间的通信,每台服务器上 的代理进程负责接收和传递服务器之间的消息。总线群集允许多个代理检测被 断开的服务器连接,并重新连接服务器,从而防止数据丢失。

#### ➤ 传输监控数据。

数据收集器通过 HTTP/HTTPS 协议将原始监控数据发送到网关服务器。网关服 务器为原始数据设置格式,然后通过总线将其发送到数据处理器。如果联机 BLE 遇到故障,总线将保留数据直到联机 BLE 恢复正常,这样就能保证警报引擎拥 有所有数据以便对其执行计算。服务运行状况使用联机 BLE 侦听总线, 服务水 平管理则使用脱机 BLE 侦听总线,这两个应用程序均向用户显示格式化数据。

#### ➤ 传输警报。

每个数据处理器均可根据数据聚合进程的结果生成警报。这些警报将通过总线 发送到警报引擎,并发送到用户的电子邮件、寻呼机或 SMS。

# **3**

<span id="page-32-3"></span><span id="page-32-0"></span>部署配置

#### 本章包括:

- ➤ [最佳实践 \(第](#page-32-1) 33 页)
- ➤ [单台计算机部署 \(第](#page-32-2) 33 页)
- ➤ [分布式部署 \(第](#page-33-0) 34 页)
- ➤ [负载平衡和高可用性 \(第](#page-34-0) 35 页)
- ➤ [APM Starter](#page-37-0) 部署 (第 38 页)

# <span id="page-32-1"></span>最佳实践

- ➤ 建议您在负载平衡器或反向代理后安装 BSM。这样可启用其他安装选项,同时 可以简化灾难恢复和升级过程。
- ➤ 强烈建议使用容量计算器来确定部署的范围,以及安装范围内每台计算机所需 的硬件配置文件。有关详细信息,请参阅 ["使用容量计算器"\(第](#page-14-1) 15 页)。

# <span id="page-32-2"></span>单台计算机部署

单台计算机部署会在同一台计算机上安装网关服务器和数据处理器。

单台计算机部署可以用于很多安装场合,适用于只要计算机具有处理功能所需的 硬件资源即可的场合。

若要选择单机部署,请在 HP Business Service Management 安装向导中选择"典 型"安装类型。

# <span id="page-33-0"></span>分布式部署

在一台计算机上安装网关服务器实例,在另一台计算机上安装数据处理器,即分 布式部署。

要设置分布式部署,请在运行安装向导时指定要在每台计算机上安装的服务器类 型。这些服务器的安装顺序没有要求。

# <span id="page-34-0"></span>负载平衡和高可用性

可以在单台计算机部署和分布式部署中实现负载平衡和高可用性。可以通过添加 附加的网关服务器配置负载平衡,通过添加备份数据处理器配置高可用性。

以下图表演示了分布式部署的负载平衡和高可用性。但是,对于在同一台计算机 上安装网关服务器和数据处理器的情况,也可以使用相同的配置。

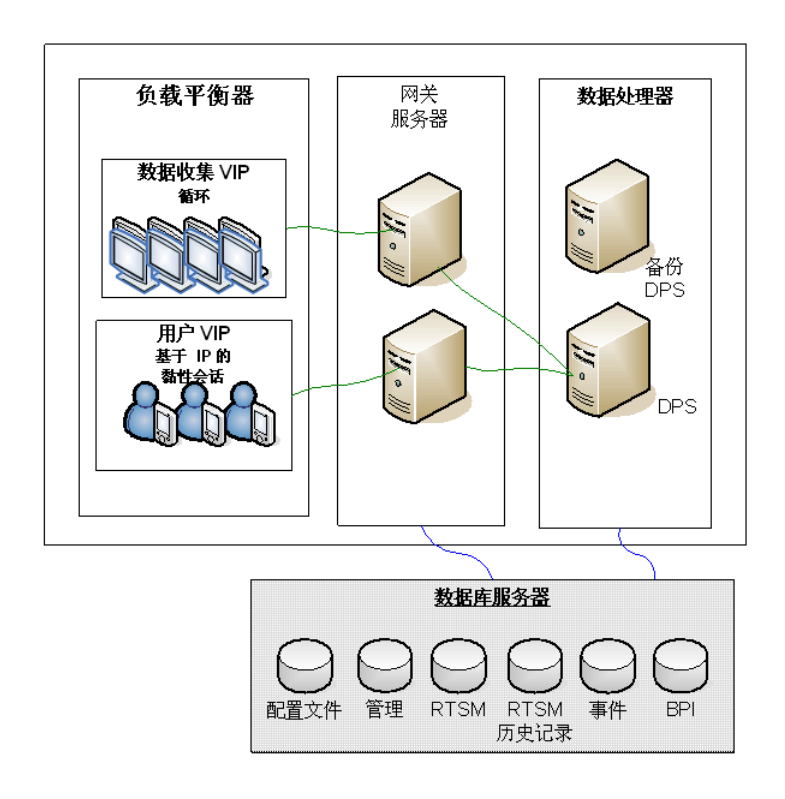

注意:只要不在多台计算机上同时运行同一服务, 数据处理器就可以与其他数据 处理器并发地运行。

# <span id="page-35-0"></span>多服务器部署的优点

无论是在单台计算机部署还是在分布式部署中,为 HP Business Service Management 部署多个服务器都具有以下优点:

- ➤ 为 HP Business Service Management 系统提供缩放解决方案。
- ▶ 可以将多个网关服务器放置在一个负载平衡器后面, 以划分负载, 提高系统性 能。有关负载平衡的详细信息,请参阅 《BSM 安装指南》中的 "网关服务器 的负载平衡"。
- ➤ HP Business Service Management 服务器的备份计算机允许使用高可用性选 项来提高系统的可用性和可靠性。有关高可用性的详细信息,请参阅《BSM 安 装指南》中的 "高可用性"。

# 部署多个服务器

部署多个 HP Business Service Management 服务器时, 必须执行以下步骤:

- ▶ 在服务器安装过程结束时, 使用"设置和数据库配置实用程序"建立服务器和 数据库之间的连接。必须为每个 HP Business Service Management 服务器 (无论这些服务器是位于相同的地理位置还是不同的地理位置)指定相同的数 据库参数和连接参数。有关使用设置和数据库配置实用程序的详细信息,请参 阅 《BSM 安装指南》。
- ► 在安装 HP Business Service Management 服务器之后, 将 HP Business Service Management 数据收集器(Business Process Monitor、SiteScope、Real User Monitor、TransactionVision、Business Process Insight)指向服务器或负载 平衡器,这些数据收集器必须与服务器或负载平衡器通信才能执行它们的工 作。有关详细信息,请参阅 《BSM 安装指南》中的 "在分布式环境中配置 HP Business Service Management 数据收集器"。
- ➤ 确保可通过 HTTP 或者 HTTPS 从任何标准的 Internet 或内部网络连接对网关 服务器进行访问。
- ➤ 确保每台服务器都有一个对数据库服务器具有管理权限的用户帐户。
- ▶ 创建公共临时目录, 以保存网关服务器在生成计划报告时所创建的临时图像。 有关详细信息,请参阅 《平台管理》中的 "如何修改临时图像文件的位置和到 期时间"。

#### 注意事项和限制情况

- ➤ 如果在多个网络段上安装 HP Business Service Management 服务器 (包括数 据库服务器),强烈建议尽量降低这些服务器之间的跃点数和延迟。由网络引起 的延迟可能对 BSM 应用程序产生负面影响,并且可能会引发性能和稳定性问 题。无论跃点数为多少,建议网络延迟时间不应超过 5 毫秒。有关详细信息, 请与 HP 软件支持部门联系。
- ▶ 因为 HP Business Service Management 在服务器之间使用远程方法调用 (RMI), 所以不支持在 BSM 服务器之间放置防火墙。

### <span id="page-37-0"></span>**APM Starter** 部署

通过 APM Starter 部署, 您可以在使用最少硬件的情况下访问 BSM 的核心功能。 这样可以在未来增加硬件以持续提高性能和容量。

APM Starter 包括以下 APM 组件:部署在同一虚拟机上的 BSM 单机服务器、 RTSM、 SiteScope 和 BPM。未来还可以包括更多组件和应用程序。有关详细信 息,请联系 HP 软件支持部门。

注意: 如果预计在一年内就需要更大容量或更高性能, 那么我们建议您根据这些 要求规划部署,而不要采用 APM Starter 部署。

#### 安装说明

安装 APM Starter 部署的过程与安装大多数 BSM 的过程类似,而且需要遵循主要 安装工作流程进行操作。有关详细信息,请参阅《BSM 安装指南》。但是,也存 在以下一些差异。

- ➤ 安装数据收集器时,首先要安装 BPM。
- ► 安装 SiteScope 时, 请将端口更改为 8090。

#### 系统容量

已对 APM Starter 部署进行测试以度量操作容量。本节将介绍这些测试的结果。

#### 计算机详细信息

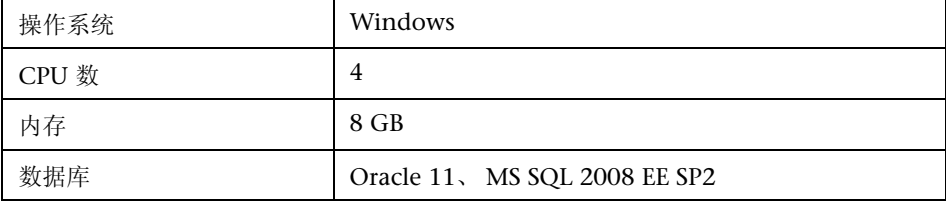

容量

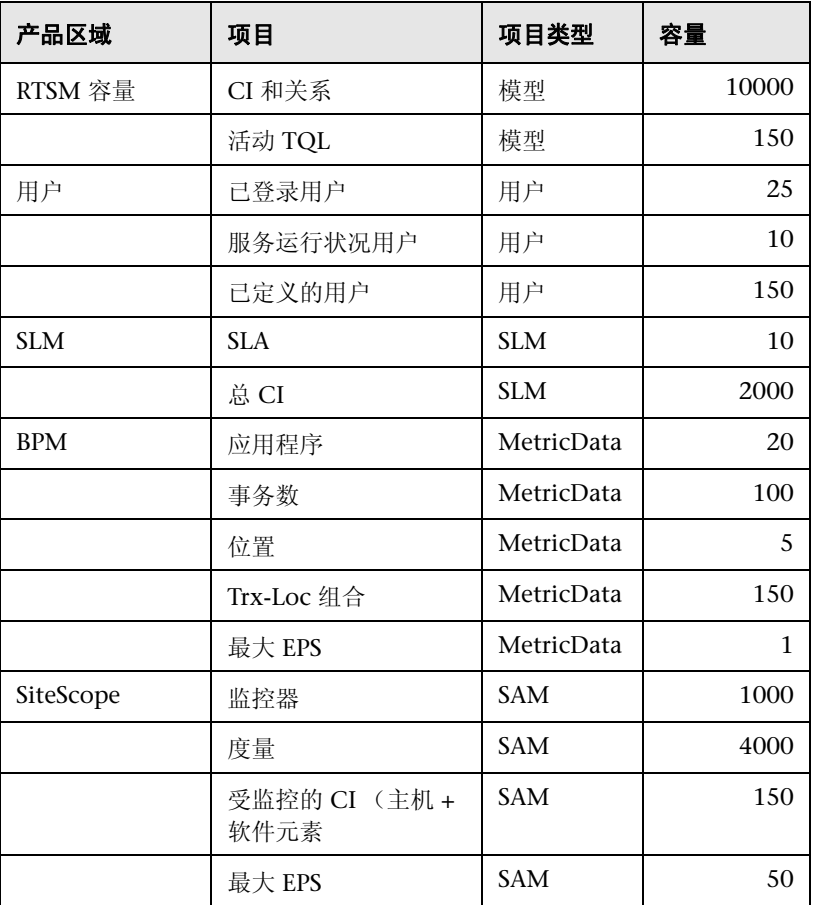